Data Access 3

# **Configuring Apache Hive**

**Date of Publish:** 2018-07-12

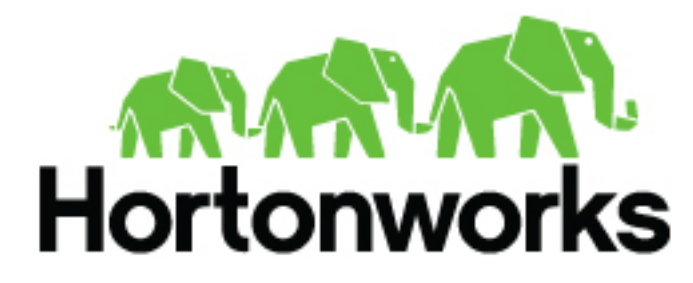

**<http://docs.hortonworks.com>**

# **Contents**

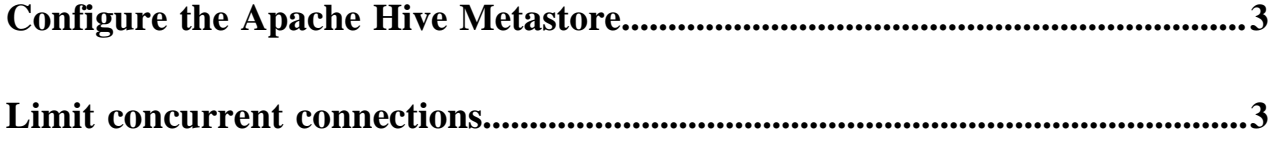

## <span id="page-2-0"></span>**Configure the Apache Hive Metastore**

You can configure Hive Metastore using Ambari.

## **About this task**

Due to an architectural change in Hive 3, you must configure Hive Metastore by modifying hive-site.xml directly instead of using set key=value. In this task, you use Ambari to modify hive-site.xml.

## **Before you begin**

- You have installed and started Ambari.
- The following components have been installed and started:
	- HiveServer
	- Hive Metastore
	- A database for the metastore, such as the default MySQL Server

## **Procedure**

- **1.** From the Ambari main navigation, select Hive, and click Configs.
- **2.** Click Advanced.

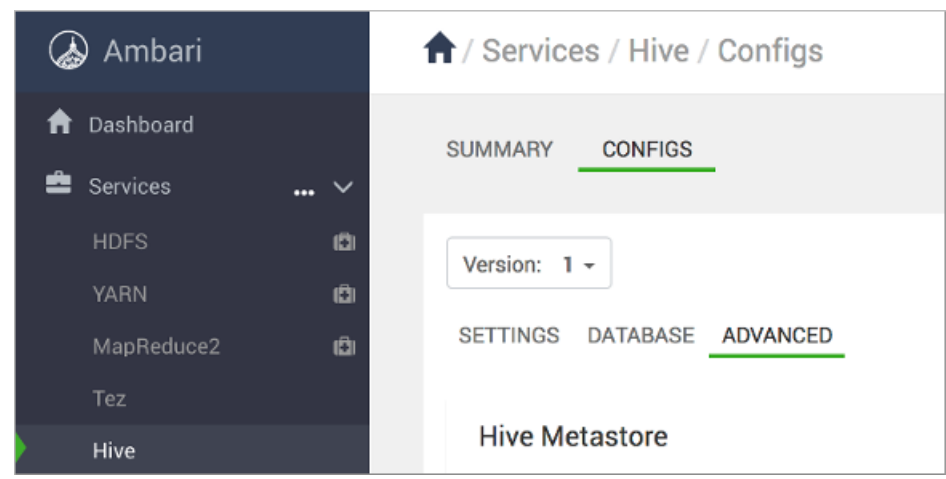

**3.** Either find the property you want to change and modify it, or expand a custom configuration file and add a property and value.

## <span id="page-2-1"></span>**Limit concurrent connections**

To prevent a rogue application from repeatedly connecting to and monopolizing HiveServer, you can limit concurrent connections to HiveServer.

## **About this task**

As administrator, you can limit concurrent connections by adding one or more of the following properties to the hivesite.xml configuration file:

**hive.server2.limit.connections.per.user** Maximum number of HiveServer concurrent connections per user

**hive.server2.limit.connections.per.ipaddress** Maximum number of HiveServer concurrent connections per IP address

**hive.server2.limit.connections.per.user.ipaddress** Maximum number of HiveServer concurrent connections per user and IP address combination

The default of each parameter is 0. You can change the value of each parameter to any number. In this task, you use Apache Ambari to limit the number of concurrent connections per user. Alternatively, you can modify hive-site.xml from the file system. You must configure concurrent connections on the server side; therefore, a hive --hiveconf command does not work.

## **Before you begin**

- The following components are running:
	- Ambari
	- HiveServer
	- Hive Metastore
	- A database for the metastore, such as the default MySQL Server
	- Hive clients
- You have a user name and password for connecting to Apache Hive.

#### **Procedure**

- **1.** From the Ambari main navigation pane, select Hive and click CONFIGS.
- **2.** Click Advanced:

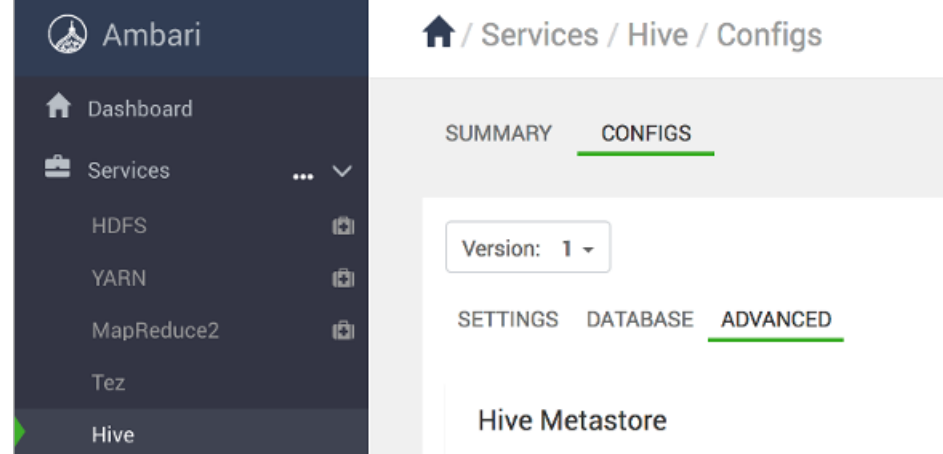

- **3.** Scroll down and expand Custom hive-site.
- **4.** Click **Add Property** > **Key** and enter a property name intuitive to limiting the number of concurrent connections: for example, hive.server2.limit.connections.per.user.
- **5.** Enter a value representing the maximum number of concurrent connections: for example, 25.
- **6.** In Property Type, select TEXT:

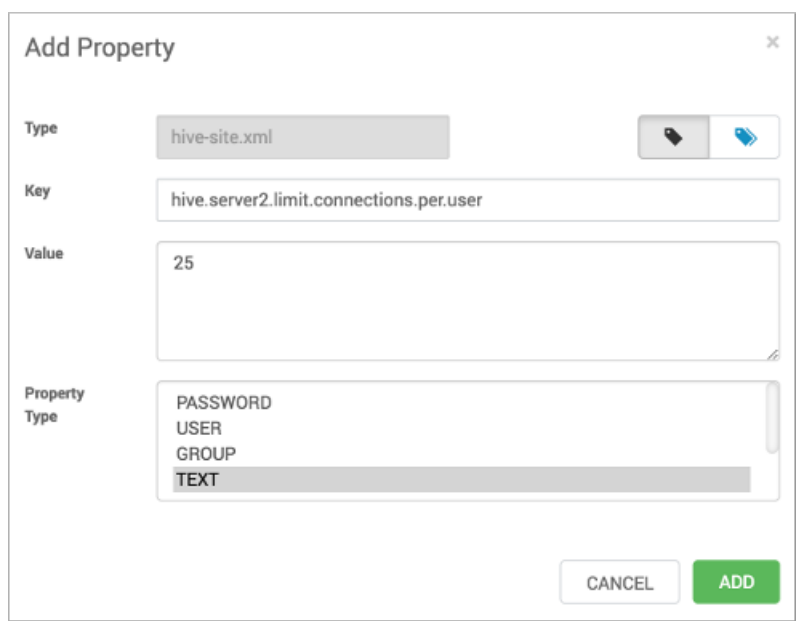

- **7.** Click Add.
- **8.** Click Save.

In this example, connections are now limited to 25 per user.